# **PDS 92.016 de Produktdatenblatt EY-AS525**

# **modu525: Modulare Automationsstation mit BACnet/IP und Webserver**

## **Ihr Vorteil für mehr Energieeffizienz**

SAUTER EY-modulo 5 Technologie: modular, schnell und universell.

## **Einsatzgebiete**

Regelung, Steuerung, Überwachung und Optimierung von betriebstechnischen Anlagen, z.B. in der HLK-Technik

## **Eigenschaften**

- modulare Automationsstation
- erweiterbar mit 8 I/O-Modulen für bis zu total 154 Ein-/Ausgänge
- erweiterbar mit Kommunikations-Modulen für Fremdanbindung
- Teil der SAUTER EY-modulo Systemfamilie
- Kommunikation BACnet/IP (EN ISO 16484-5)
- integrierter Web-Server
- Programmierung/Parametrierung über PC mit CASE Suite (in Anlehnung an IEC 61131-3)
- Regeltechnische Bibliotheken
- Zeit- und Kalenderfunktion
- Prädiktive Regelung auf Basis von meteorlogischen Vorhersagedaten
- Datenaufzeichnung
- ausrüstbar mit lokalen Bedien-/ Signalisierungseinheiten, absetzbar bis zu 10 m

#### **Technische Beschreibung**

- 8 Digitaleingänge (Alarm/Status)
- 8 Universaleingänge (Ni/Pt1000, U/I/R, DI)
- 4 Analogausgänge (0...10 V)
- 6 Digitalausgänge (Relais, 24…250 V~, 2 A)
- 1 Watchdog-Ausgang getaktet

## **Produkte**

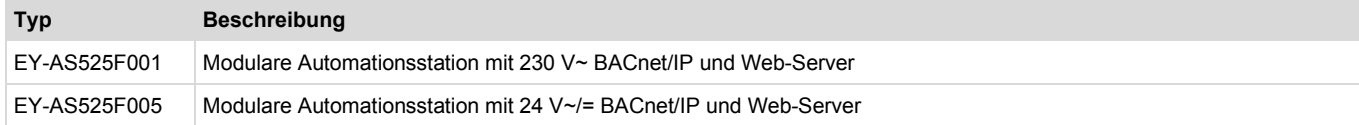

# **Technische Daten**

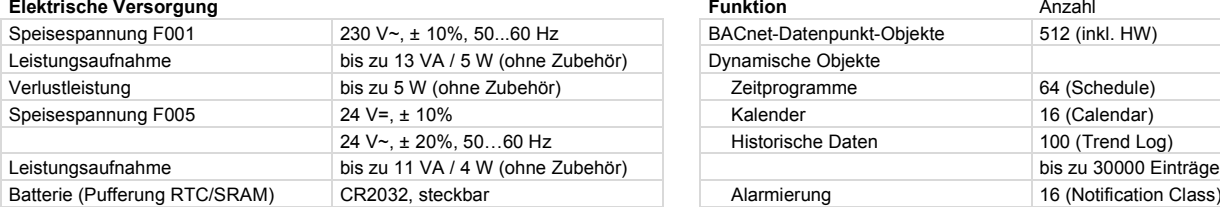

**Schnittstellen, Kommunikation** 

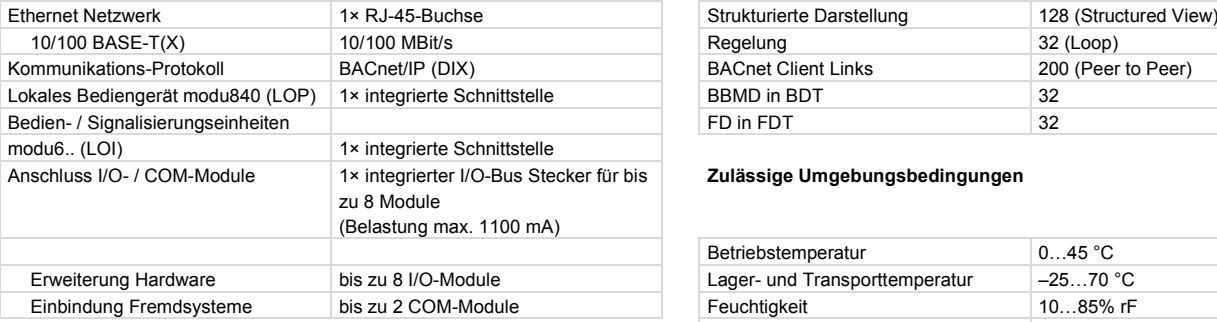

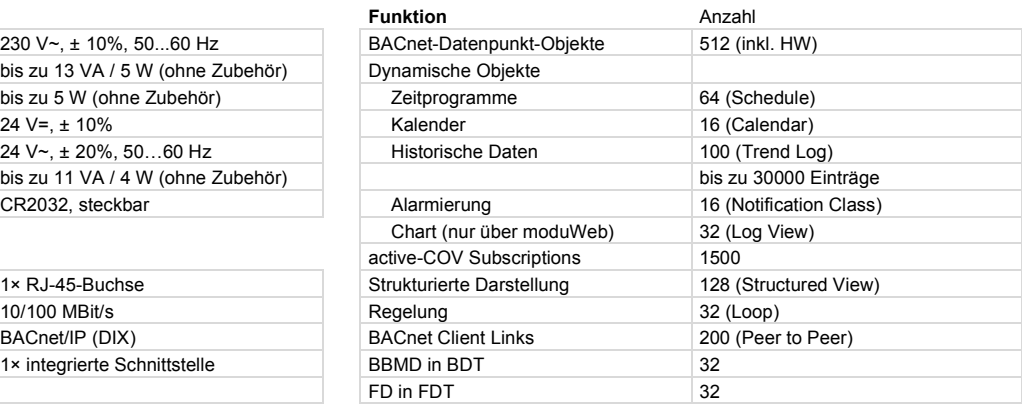

#### **Zulässige Umgebungsbedingungen**

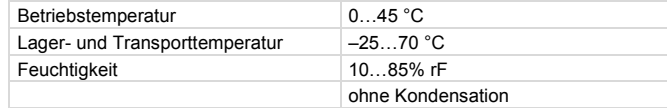

#### **Architektur**

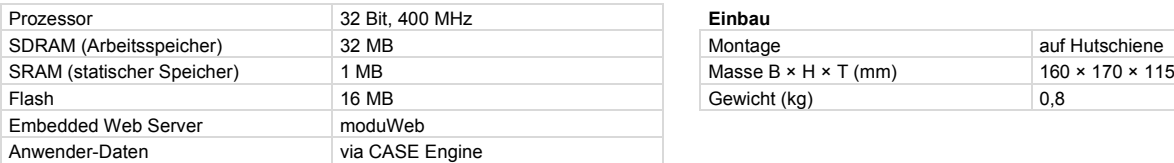

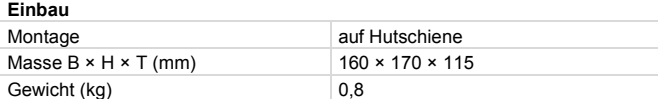

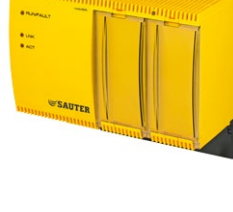

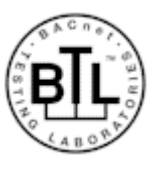

## **Technische Daten** (Fortsetzung)

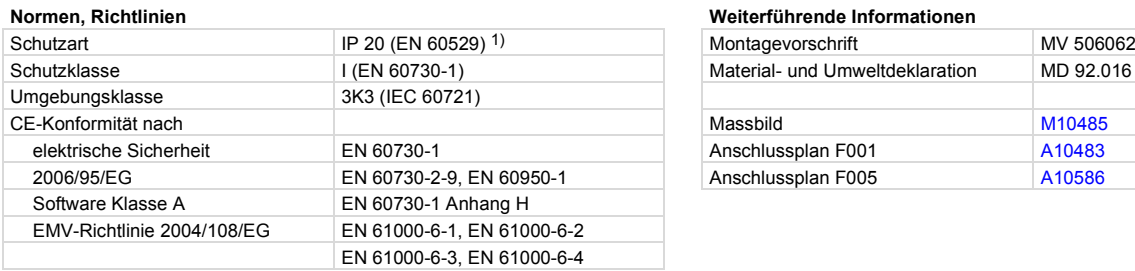

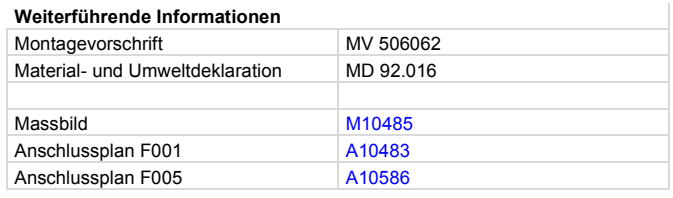

1) nur frontseitig mit Klemmenabdeckung, Blinddeckel für LOI sowie Klarsichtdeckel.

#### **Zubehör**

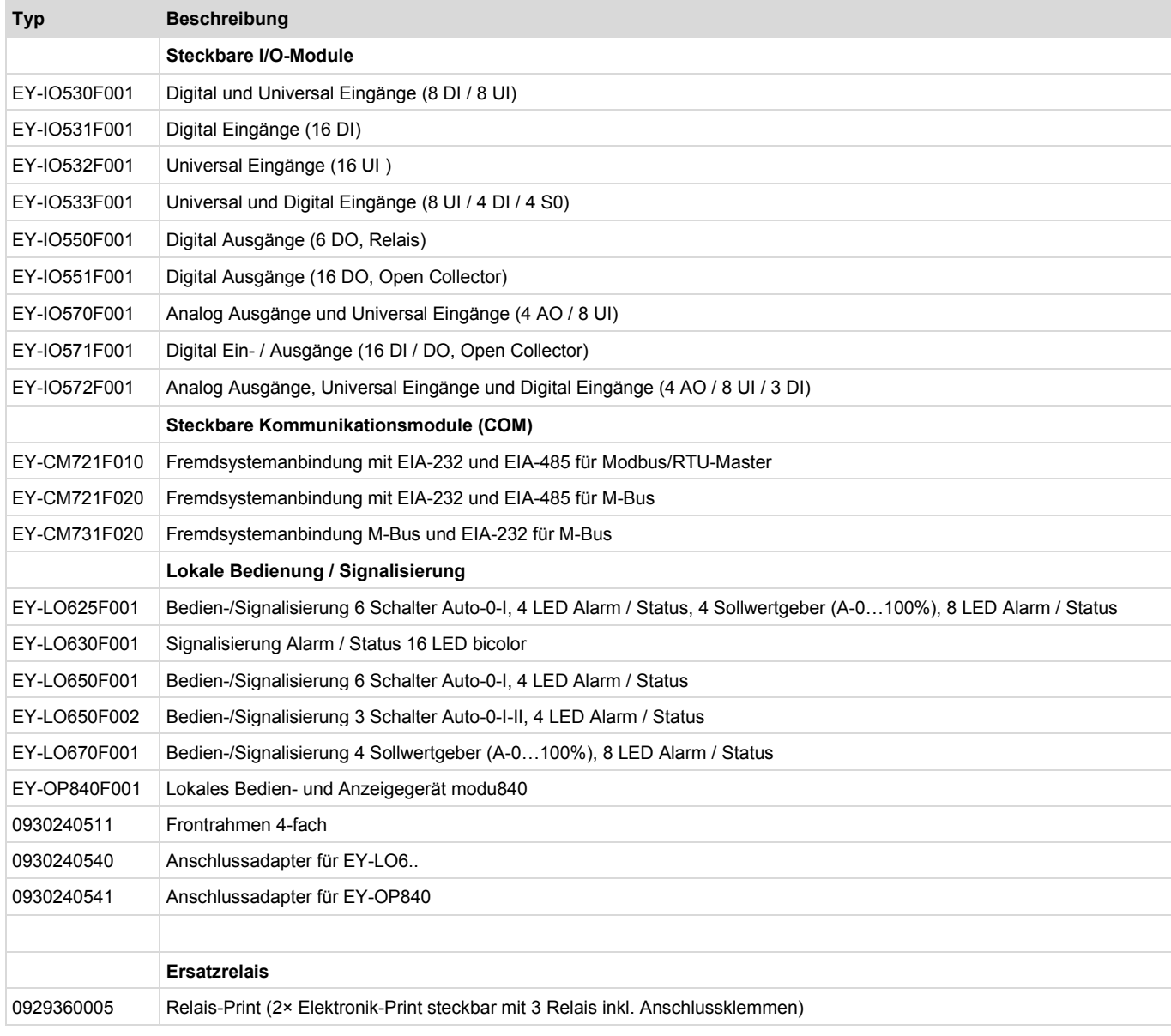

## **Projektierungshinweise**

# **Montage und Spannungsversorgung**

Die Automationsstation modu525 ist mittels einer Hutschiene (EN 60715) in einem Schaltschrank zu montieren. Beim Typ EY-AS525F001 erfolgt die Spannungsversorgung mit 230 V Netzspannung, beim Typ EY-AS525F005 mit 24 V Gleich- oder Wechselspannung. Bei der Installation muss zusätzlich eine externe, primäre Trennvorrichtung vorhanden sein. Das Anschliessen darf nur in spannungslosem Zustand durchgeführt werden. Die Masseklemmen sind intern mit dem Erdanschluss (PE) verbunden (PELV Stromkreise). Alle Betriebsmittel werden über Schraubklemmen angeschlossen. Beim Anschluss der Versorgung/Einspeisung muss auch die Schutzerde an der entsprechenden Klemme angeschlossen werden (Schutzklasse I).

Kommunikationsverkabelungen sind fachgerecht vorzunehmen und haben den Vorgaben der Normen EN 50174-1, -2 und -3 zu erfolgen. Die Kommunikationsverkabelungen müssen von anderen stromführenden Verkabelungen entfernt bleiben.

Spezielle Normen wie IEC/EN 61508, IEC/EN 61511, IEC/EN 61131-1 und -2 und ähnliche wurden nicht berücksichtigt. Lokale Vorschriften bezüglich der Installation, Anwendung, Zugang, Zugangsberechtigungen, Unfallverhütung, Sicherheit, Abbau und Entsorgung müssen berücksichtigt werden. Des Weiteren müssen die Installationsnormen EN 50178, 50310, 50110, 50274, 61140 und ähnliche eingehalten werden.

Folgende Bedingungen müssen eingehalten werden:

Querschnitt der Leiter: min. 0,8 mm², max. 2,5 mm² Cu-Leiter unter Beachtung der Normen und nationalen Installationsvorschriften

Weitere Angaben siehe Montagevorschrift.

## **Ein-/Ausgänge**

Die Automationsstation hat als Basiseinheit 26 Ein- /Ausgänge, welche folgende Funktionalitäten bieten:

#### **Universaleingänge**

Anzahl der Eingänge 8 (UI)<br>Art der Eingänge Ni100 (Softwarekodierung)

Ni1000 (DIN 43760)<br>Pt1000 (IEC 751) Spannungsmessung (U) Strommessung (I) nur Kanal u12, u13 ! Potentiometereingang (Pot) Widerstand (R) Digitaleingang (DI)

+12 V / -0,3 V (ohne Zerstörung)

## **Schutz gegen Fremdspannung**

 $Ni/PtU/RP\text{ot}/D1$   $\pm 30 \text{ V}$  / 24 V ~ (ohne Zerstörung)<br>  $I$  (Kanal u12, u13)  $+12 \text{ V}$  / -0.3 V (ohne Zerstörung)

#### **Abtastrate**

Kanäle u12, u16 100ms<br>Kanäle u13, u14, u15, 500 ms Kanäle u13, u14, u15, u17, u18, u19

**Auflösung** 14 Bit

# **Messbereiche**

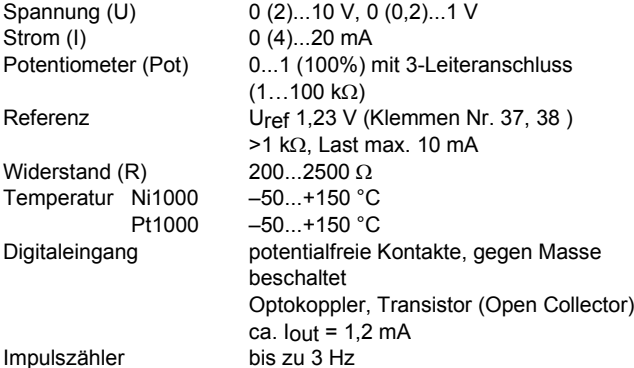

## **Temperaturmessung (Ni/Pt)**

Die Ni/Pt1000 Fühler werden in Zweileitertechnik zwischen eine der Eingangsklemmen für Universaleingänge (Kanal u12...u19) und einer Masseklemme angeschlossen. Die Eingänge benötigen keine Eichung und können direkt verwendet werden, ein entsprechender Leitungswiderstand von 2 Ω ist standardmässig vorkompensiert. Mit dem entsprechenden Leitungswiderstand von 2 Ω (Kabelquerschnitt 1,5 mm²) darf die Anschlussleitung (Draht) maximal 85 m lang sein. Grössere Leitungswiderstände können durch die Software kompensiert werden. Der Messstrom ist gepulst, damit der Fühler nicht erwärmt wird (IMess ca. 0,3 mA).

## **Spannungsmessung (U)**

Die zu messende Spannung wird zwischen einer Eingangsklemme für Universaleingänge (Kanal u12...u19) und einer Masseklemme angeschlossen. Das Signal muss potentialfrei sein. Die Messbereiche mit oder ohne Offset 0 (0,2)...1 V bzw. 0 (2)...10 V werden

durch die Software selektiert. Der Innenwiderstand Ri des Eingangs (Bürde) beträgt 9 MΩ.

## **Strommessung (I)**

Eine Strommessung ist nur an zwei Eingängen möglich. Der zu messende Strom wird an einer der beiden Eingangsklemmen für Universaleingänge (Kanal u12, u13) und einer Masseklemme angeschlossen. Das Stromsignal muss potentialfrei sein. Die Messbereiche mit oder ohne Offset 0 (4)...20 mA werden durch die Software selektiert. Der maximale Eingangsstrom muss auf 50 mA begrenzt sein. Der Innenwiderstand Ri ist < 50 Ω.

## **Potentiometermessung (Pot)**

Das Potentiometer wird zwischen einer Eingangsklemmen für Universaleingänge (Kanal u12...u19), einer Masseklemme und der Klemme Uref (Referenzspannung) angeschlossen. Um die Referenzausgänge nicht zu überlasten, soll der geringste Potentiometerwert 1 kΩ nicht unterschreiten.

Der Referenzausgang ist nicht kurzschlusssicher. Der obere Wert von 2,5 kΩ wird vorgeschrieben, um eine stabile, störunabhängige Messung zu garantieren.

#### **Digitaleingänge (DI mit UI)**

Die AS erfasst auch binäre Informationen mit den Universaleingängen. Die Informationen (Alarm/Status) werden zwischen einer Eingangsklemme und Masse angeschlossen (u12...u19). Die Station legt eine Spannung von ca. 13 V an die Klemme. Bei einem offenen Kontakt entspricht dies im Normalfall einem INAKTIV (Bit=0). Bei geschlossenem Kontakt ist es AKTIV (Bit=1) und es liegen 0 V an, wobei ein Strom von ca. 1,2 mA fliesst.

Jeder Eingang kann durch Softwareparametrierung individuell als Alarm oder Status definiert werden.

Mit lokaler Signalisierungseinheit (Bsp. Zubehör modu630) können die digitalen Eingänge angezeigt werden.

# **Digitaleingänge (DI fix)**

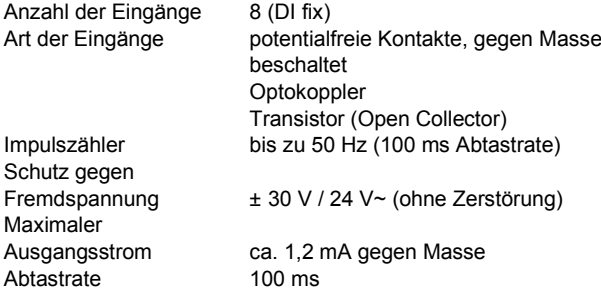

Die Binärinformationen werden zwischen einer der Eingangsklemmen (d4...d11) und Masse angeschlossen. Die Station legt eine Spannung von ca. 13 V an die Klemme. Bei einem offenen Kontakt entspricht dies im Normalfall (NORMAL) einem INAKTIV (Bit=0). Bei geschlossenem Kontakt ist AKTIV (Bit=1) und es liegen 0 V an, wobei ein Strom von ca. 1,2 mA fliesst.

Jeder Eingang kann durch Softwareparametrierung individuell als Alarm- oder Status definiert werden.

Mit lokaler Signalisierungseinheit (Bsp. Zubehör modu630) können die digitalen Eingänge angezeigt werden.

#### **Impulszähler (CI mit DI)**

An den Digitaleingängen können Zählereingänge von potentialfreien Kontakten, Optokopplern oder Transistoren mit offenem Kollektor angeschlossen werden. Die maximale Impulsfrequenz darf bis zu 50 Hz erreichen. Damit schaltende Kontakte korrekt erfasst werden, ist eine Entprellzeit von 5 ms vorgesehen. Impulse können auf fallende, steigende oder beide Flanken erfasst werden, die minimale Impulszeit sollte das Vierfache der Entprellzeit betragen.

Die Ausgangsspannung wird an einer der Ausgangsklemmen (a0...a3) und einer Masseklemme ausgegeben. Die Ausgänge sind als Push-Pull Ausgang mit aktiver Sinkfähigkeit ausgelegt. Jeder Ausgang kann mit 2 mA belastet werden. Die Summe aller analogen Ausgänge soll 20 mA auch kurzzeitig nicht überschreiten. Die Ausgänge sind gegen statische Entladungen geschützt, nicht

An der Klemme 01 kann das Watchdog-Signal, welches den internen Prozessablauf der Automationsstation überwacht, abgegriffen werden. Bei korrekt funktionierendem Prozessor und Programmab-

Als Opencollector-Bauweise gegen Masse beschaltet, ist dabei folgendes zu beachten: Ansteuerung eines externen Aktors

Als praktische Anwendung kann das Signal direkt an einen Digitalbzw. Universaleingang einer zweiten Automationsstation ange-

lauf ist der Watchdog-Ausgang mit ca.5 Hz getaktet.

schlossen und via Software überwacht werden.

gegen anliegende Fremdspannung!

max. 15 V= Belastung 10 mA.

**Watchdog**

## **Übersicht Impulserfassung**

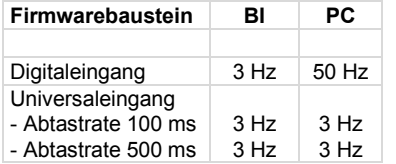

#### **Digitalausgänge**

Anzahl der Ausgänge 6 (DO)<br>Art der Ausgänge Relais, Relais, Schliesskontakte (0-I) Belastung der Ausgänge 24…250 V~ / 2 A ohmsche Last Schalthäufigkeit 106 Zyklen

Der zu schaltende Aktor wird direkt an den Relais-Klemmen (R20…R25) angeschlossen.

Die Ausgänge sind für ein- oder mehrstufige Funktionen definierbar. Echte Rückmeldungen sind nur über Digitaleingänge realisierbar (BACnet COMMAND-FAILURE).

Die Relaisausgänge können jeweils einzeln mit einer Spannung von maximal 250 V~ versorgt und mit 2 A belastet werden. Die Betriebsmittel werden über Schraubklemmen angeschlossen, dies darf nur in spannungsfreiem Zustand durchgeführt werden.

Durch spezielle Schutzmassnahmen bieten die Relaisausgänge untereinander eine sichere Trennung. Dies erlaubt gemischte Betriebe mit 250 V~ und SELV-/PELV-Kreisen ohne gegenseitige Störungen aufzurufen.

Die Ausgänge der Relaiskontakte nehmen den definierten Zustand "0" (Offen) an, wenn:

- die Versorgungsspannung/Kommunikation auf dem I/O-Bus unterbrochen wird
- bei Ausfall Spannungsversorgung der Automationsstation

Die Relais sind in 2 steckbaren Elektronikprints mit Anschlussklemmen eingebaut und ermöglichen eine Auswechslung ohne grösseren Aufwand.

## **Analogausgänge**

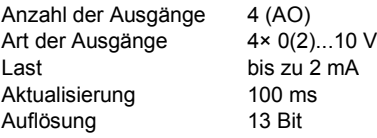

#### **Technische Spezifikationen der Ein- und Ausgänge**

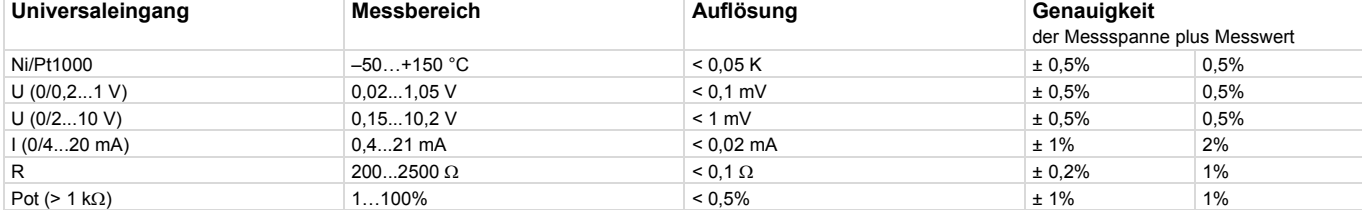

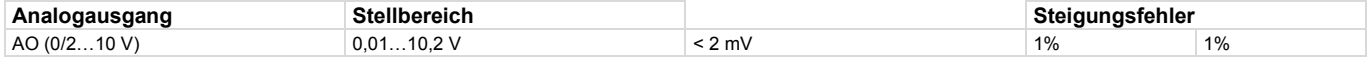

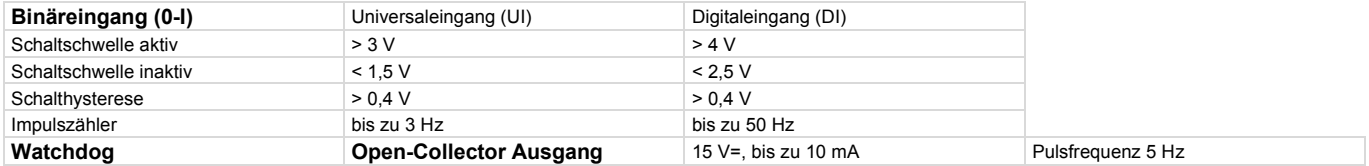

#### **Allgemeine Funktionsweise**

Die Automationsstation basiert vollständig auf der BACnet/ IP-Kommunikation. Für die umfangreiche Bedienung, direkte Visualisierung der Datenpunkte, Benachrichtigung bzw. Weiterleitung von Alarmen und Erstellen von Zeitprofilen (Scheduler) ist in der Automationsstation ein Webserver (moduWeb) integriert.

#### Hinweis:

Alle Angaben zur Bedienung des Webservers werden im Dokument "Web-Bedienung modu525" (Handbuch 7010050001) erklärt. Detaillierte Angaben zur BACnet-Funktionalität der Automationsstation sind in den PICS-Unterlagen ersichtlich.

## **Inbetriebnahme**

Oben links auf der Automationsstation befindet sich der Schalter ("On–Off" Bezeichnung) für das Ein bzw. Ausschalten der Automa-

## **LED-Anzeigen**

Wird die Automationsstation in Betrieb gesetzt (Schalter On), werden mittels 4 LEDs die verschiedenen Betriebszustände angezeigt. Nachfolgende Tabelle zeigt die Funktion der einzelnen LEDs.

#### **System-LED**

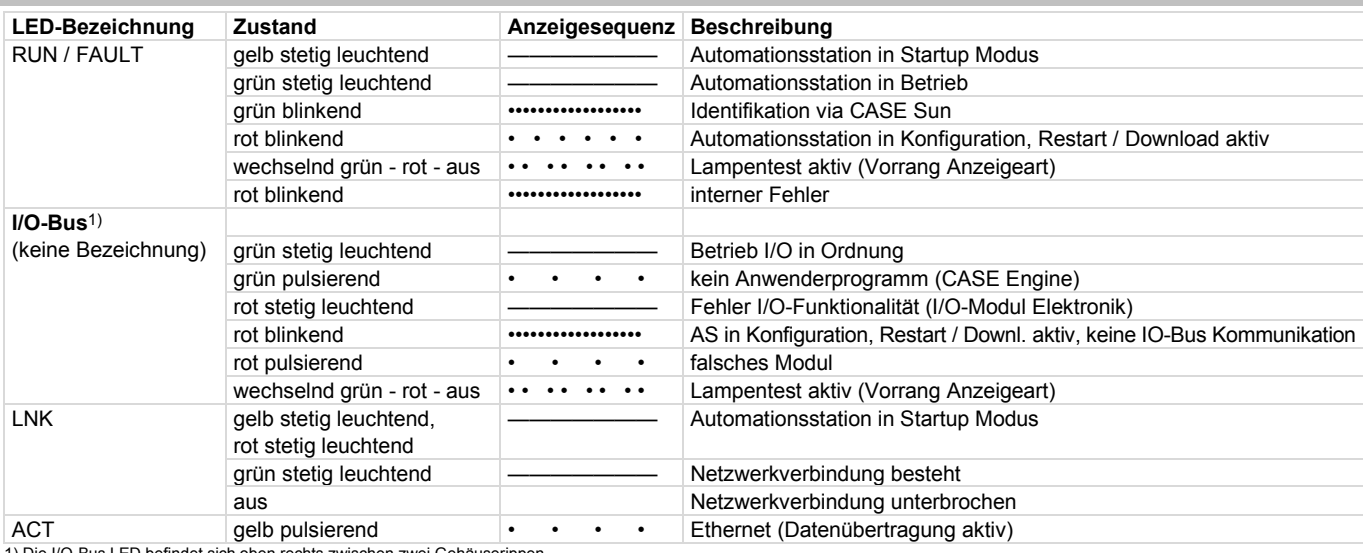

1) Die I/O-Bus LED befindet sich oben rechts zwischen zwei Gehäuserippen

## **Programmierung und Parametrierung**

Das komplette Anwenderprogramm (Engine-Plan) und die verschiedenen Parametrierungen (BACnet Objekte, Bilder für moduWEB etc.) werden mittels CASE Suite erstellt. Es können bis zu 512 BACNet-Datenpunkte inkl. Hardware Ein- und Ausgänge verwendet werden.

Jede Automationsstation muss für die Kommunikation in einem Ethernet-Netzwerk konfiguriert werden. Alle Einstellungen wie IP-Adresse, Subnet-Maske, Gateway, und Instanznummer (DOI) werden via CASE Suite parametriert. Eine automatische Konfiguration über DHCP-Server ist ebenfalls möglich.

Um die Automationsstation in einem Netzwerk visuell zu identifizieren, kann via Inbetriebnahmetool CASE Sun die Run/Fault-LED in Blink-Modus gesetzt werden.

Die Automationsstation modu525 enthält ein schnelles Betriebsprogramm. Dieses liest sämtliche Eingänge ein, arbeitet die parametrierten Funktionsbausteine ab, aktualisiert die Ausgänge und wickelt die nötige Kommunikation mit anderen Stationen oder der Managementebene (PC) ab.

Das Anwenderprogramm kann von einem beliebigen Punkt im IP-Netzwerk mit CASE Suite geladen werden. Ein aktiver Download ist durch rot blinkende LED-Anzeigen ersichtlich. Die Daten werden in einen Flash-Speicher geschrieben und bleiben auch nach einem Spannungsausfall erhalten!

Die Ein- und Ausgänge können durch das Anwenderprogramm parametriert und für Steuer- und Regelungsaufgaben frei verwendet werden.

## **Initialisierung**

Eine Initialisierung der Automationsstation kann vor dem Download mit CASE Suite ausgeführt werden.

#### **Firmware / Update**

Die Automationsstation wird mit einer aktuellen Firmwareversion ausgeliefert. Sollte in der Zeit bis zum Einbau und der Inbetriebnahme eine neuere Firmwareversion zur Verfügung stehen, so kann die Automationsstation direkt via Netzwerk mit CASE Suite

upgedatet werden. Ein aktives Update ist durch rot blinkende LED-Anzeigen ersichtlich.

Die Firmwareversion in der Automationsstation lässt sich durch das lokale Bediengerät modu840 oder via PC/CASE Suite auslesen.

Es ist unerlässlich vor Inbetriebsetzung einer Automationsstation die Firmwareversion zu prüfen und ggf. ein Update durchzuführen.

#### **Interne Uhr**

In der Automationsstation ist eine Echtzeituhr (RTC) für die Zeitprogramme integriert. Datum, Uhrzeit und Zeitzone werden beim Laden der Anwenderdaten in der Automationsstation gesetzt.

Eine manuelle Einstellung von Uhrzeit, Datum und Zeitzone kann via integrierten Webserver (moduWeb) oder mittels BACnet-Browser durchgeführt werden.

Durch die BACnet-Dienste "DM-TS-B" und "DM-UTC-B" werden Uhrzeit und Datum bei entsprechenden Vorgaben eines BACnet-Time-Servers (Bsp. novaPro Open) automatisch synchronisiert. Die Automationsstation kann auch selbst als BACnet-Zeitserver (Dienst DM-ATS-A) dienen.

Die Sommerzeitumstellung (Daylight saving) ist in den Netzeigenschaften (CASE Engine) der Automationsstation per Default aktiviert und umfasst alle im gleichen Netzwerk eingebundenen Automationsstationen. Im Fall einer Abweichung betreffend der europäischen Sommerzeitenregelung können die Umstellzeitpunkte den örtlichen Gegebenheiten angepasst werden.

## **Zeitprogramme, Kalender**

Durch die BACnet-Funktionalität können bis zu 64 Zeitprogramme- (Scheduler) und bis zu 16 Kalenderobjekte (Calendar) in der Automationsstation angelegt werden.

Anzeigen, Bedienung oder Anpassung der Zeit- bzw. Kalenderobjekte lassen sich mit dem lokalen Bediengerät modu840 oder dem Webserver moduWeb durchführen.

#### **Datenaufzeichnung**

Durch die BACnet-Funktionalität können bis zu 100 Trendlog-Objekte (Datenpunkte) angelegt werden. Eine Aufzeichnung kann

tionsstation. Dies ist keine Netzspannungs-Trennvorrichtung! Der Schalter trennt nur den Sekundärkreis des Schaltnetzteils, welcher die Basisstation, die I/O-Module und die Bedieneinheiten versorgt. entweder periodisch (Zeitintervall) oder Rasterschwellen orientiert (COV) definiert werden.

Mit dem integrierten Webserver moduWeb lassen sich unabhängig von Trendobjekten Datenpunkte periodisch (Zeitintervall 1 min) aufzeichen.

## **Batterie, Datenpufferung**

Eine steckbare Lithium-Knopfzellen Batterie stellt sicher, dass bei einem Spannungsausfall die Echtzeituhr für Zeitprogramme (Scheduler / Calendar) und Daten wie Zähler, adaptive Regelalgorithmen und die historischen Daten (Trendlog) im Speicher (SRAM) erhalten bleiben.

#### Hinweis:

Nach ca. 1 Woche ohne Netzspannungsversorgung geht die Automationsstation in einen sog. Lagermodus, d.h. die Datenpufferung durch die Batterie wird abgeschaltet, wodurch Daten verloren gehen können! Die Batteriespannung wird nicht durch die Automationsstation überwacht.

Technische Daten

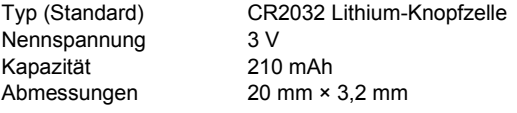

Sollte im Laufe der Betriebszeit ein Auswechseln der Batterie notwendig werden, darf dies nur von eingewiesenem Fachpersonal durchgeführt werden!

Die Anwenderdaten aus CASE Engine und geänderte Nutzerdaten (z.B. geändert durch BACnet-Client) werden im Flash-Speicher persistent abgelegt und benötigen keine Batteriepufferung.

Es wird jedoch empfohlen, die Anwenderdaten (CASE Engine) und die geänderten Nutzerdaten mit einem Backup (z.B BACnet DM-BR) zu sichern, dies steigert die Sicherheit gegen Datenverlust.

## **Verhalten bei Netzausfall**

Netzausfälle werden unterschieden zwischen:

## - Mikrounterbrüche

Netzunterbrüche kürzer als 1 ms werden ohne Ausschaltungen oder anderweitige Konsequenzen überbrückt. Die Anlage wird im Normalbetrieb weitergeführt.

# - Normale Unterbrüche

Netzunterbrüche länger als 1 ms bedeuten für die Automationsstation ein geordnetes Ausschalten. Bei Netzspannungswiederkehr erfolgt das Einschalten nach Prioritäten. Die Verhaltensweise beim Aus- bzw. Einschalten wird durch die Automationsstation selbständig definiert, dabei gilt für BACnet-Objekte bzw. Funktionen:

- Jeder Neustart kann durch eine Neustartmeldung (Dienst DM-R-A) mitgeteilt werden.
- Die "Notification Class Recipient List" bleiben erhalten und die Clients erhalten weiterhin die Event- und Alarminformationen automatisch, ohne sich neu anzumelden.
- Die COV-Subscription an anderen Stationen werden automatisch neu angemeldet.
- Verbindungen zwischen Automationsstationen (AS-AS) werden neu aktualisiert (Re-Subscription). Bei Netzwiederkehr wird die Automationsstation die Konsistenz der Daten überprüfen und die Kommunikation automatisch wieder in Gang setzen.

## **Schalter**

Mit dem "On-Off" Schalter (µP-Power, Standby) wird lediglich der Sekundärkreis des Schaltnetzteils, welcher intern die Automationsstation und die I/O-Module mit Bedieneinheiten versorgt, getrennt. Beim Ausschalten der Automationsstation werden alle Anwendungen geordnet gestoppt und die Funktion der CPU ausgeschaltet; das statische RAM und der Real Time Clock (RTC) für

Datum und Uhrzeit werden aus dem Primärkreis weiter betrieben, so dass mit anliegender Netzspannung die Batterie zur Datenpufferung nicht belastet wird.

## **Erweiterungsmöglichkeiten**

Zur Erweiterung der Basisstation können zusätzliche I/O-, bzw. Kommunikations-Module eingesetzt werden. Die Module werden seitlich rechts direkt an die Automationsstation angereiht bzw. mit dem I/O-Bus Stecker verbunden.

Die Automationsstation erkennt automatisch die verbundenen Module auf dem I/O-Bus. Die Modul-Zuweisung und die Belegung der Ein- bzw. Ausgänge muss zusätzlich durch die CASE Suite-Software in der Automationsstation durchgeführt werden.

Die Anzahl ansteckbarer Module ist auf **8** begrenzt, wobei die maximale Strombelastung von 1100 mA der Automationsstation modu525 in der Summe aller angeschlossenen Geräte (Module und Bedieneinheiten!) nicht überschritten werden darf! Diese Bedingung muss vor der Projektierung verifiziert werden.

Die Angaben zur Stromaufnahme der einzelnen Module, Bedienund Signalisierungseinheiten sind aus den jeweiligen PDS-Datenblättern zu entnehmen.

Pro Automationsstation können bis zu 2 COM-Module (modu721, 731) eingesetzt werden. Die COM-Module sind zwingend auf Platz 1 bzw. Platz 1 und 2 einzusetzten.

#### Hinweis:

Module dürfen nur in spannungslosem Zustand der Automationsstation hinzugefügt bzw. entfernt werden.

## **Meterologische Vorhersagedaten**

Die Automationsstation kann direkt und ohne zusätzliche Komponenten über eine stehende Internetverbindung Wettervorhersagedaten (Temperatur (min, max), Sonnenscheindauer, Globalstrahlung, Niederschlagsmenge, rel. Feuchte, Windgeschwindigkeit und Richtung) für eine energieeffiziente, proaktive Regelung beziehen.

## **Lokale Bedien-/ Signalisierungseinheit (LOI)**

Die Automationsstation kann mit einer lokalen Bedien-/ Signalisierungseinheit (LOI - Local Override and Indication Unit) ergänzt werden, um die manuelle Ansteuerung bzw. Signalisierung von Anlagenkomponenten zu ermöglichen. Die Einheit kann während des Betriebes eingesetzt bzw. entfernt werden (Hot Plug fähig), ohne Funktionen der Automationsstation zu beeinträchtigen. Die Schalterstellungen werden von der Automationsstation direkt erkannt und umgesetzt. Die Funktion entspricht der Norm EN ISO 16484-2:2004 für lokale Vorrang-Bedien-/ Anzeigeeinheiten.

Durch den 4-fach Frontrahmen (Zubehör) ist auch der abgesetzte Betrieb der Bedien-/ Anzeigeeinheiten bis zu 10 m möglich.

## Hinweis:

Vor dem Einsetzen einer Einheit sollten die Schalterstellungen auf Automatik gesetzt sein, um keine ungewünschten Schaltvorgänge bei den Ausgängen auszulösen. Beim Entfernen der Einheit werden alle Ausgänge mit den Automatik-Werten der Automationsstation angesteuert.

Im Sinne der Norm erlauben die "Local Override and Indication Devices" einen eingeschränkten Betrieb von Anlagenkomponenten ohne Einwirkung der für die Anwendung vorgesehenen Automationsstation.

Ausgänge welche sich in Handstellung befinden, können bei einem Download des Anwenderprogramms kurzzeitig den Zustand wechseln.

## **Funktion**

## **EY-AS525**

- In der Automatikstellung ("A") wird der Schaltzustand vom Programm der Automationsstation vorgegeben.
- In Stellung Handbetrieb (0, I, II bzw. 0...100%) haben diese Funktionen Vorrang gegenüber dem Programmbetrieb der Automationsstation. In jeder Position des Handbetriebes wird bei zugewiesenen BACnet-Objekten (AO, BO, MO) das Status-Flag "overridden" aktiviert.
- Verwendung von LED-Anzeigen: Grundsätzlich zeigen die LED der digitalen Eingänge den Zu-

stand der Eingangsbelegung. LEDs sind aber auch durch CASE-Programmierung als Anzeige von Funktionen wie Sammelalarm, Grenzwert-Überschreitung etc. belegbar. Generell kann bei Statusinformationen eine grüne LED, bei Alarm eine rote LED in Dauerleuchten angesteuert werden.

- Durch die BACnet-Funktion der Alarmquittierung, können unquittierte Alarme direkt blinkend, nach Quittierung wenn noch aktiv stetig leuchtend angezeigt werden.
- Die analogen- und digitalen Ausgänge sind ohne Anwenderapplikation (CASE Engine) ansteuerbar.

Die Funktionsweise der lokalen Bedien-/ Signalisierungseinheiten werden nachfolgend beschrieben.

## **Funktionsübersicht**

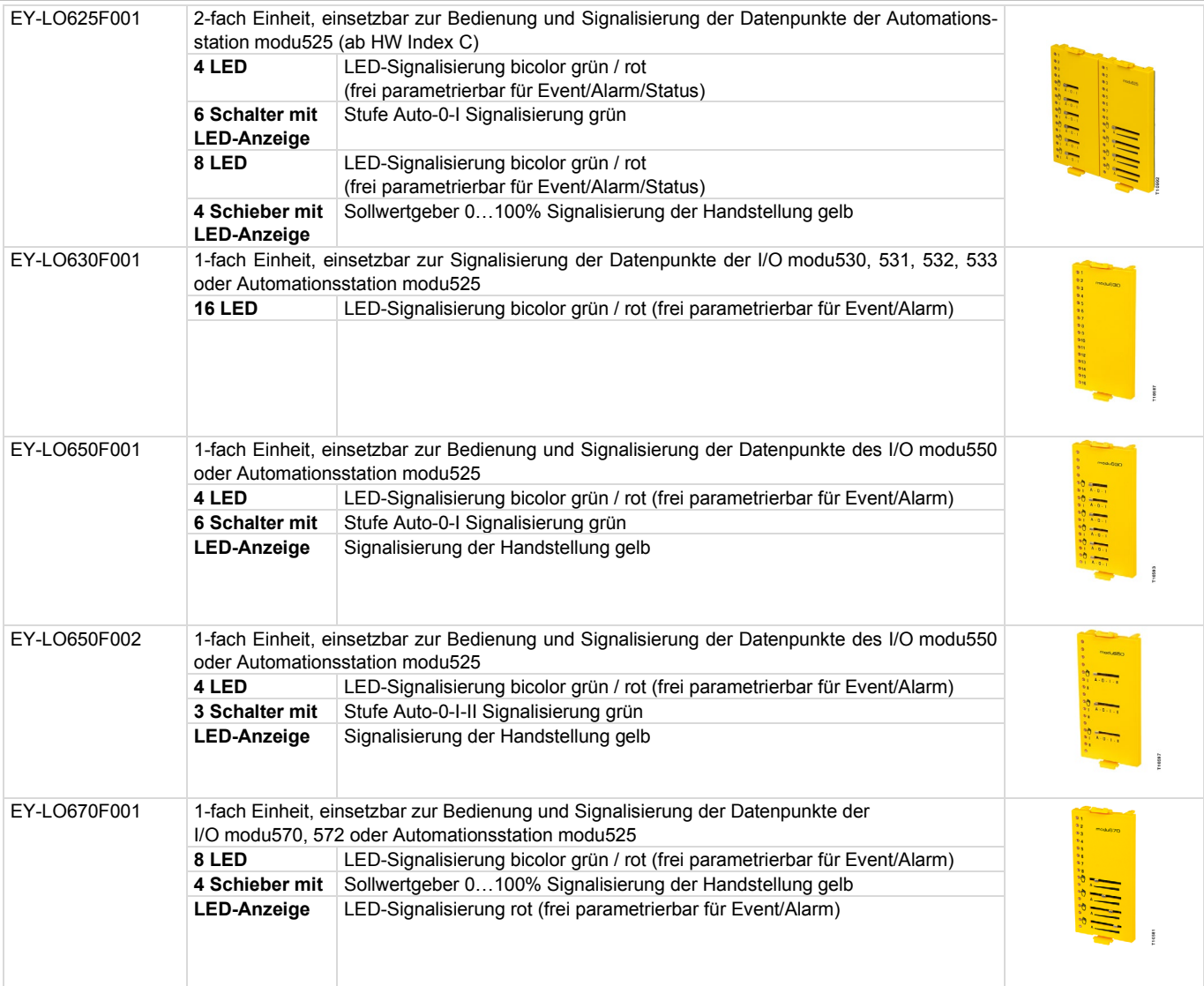

Detailangaben / Funktionen der LED-Ansteuerungsmöglichkeiten sind in der PDS 92.081 EY-LO6.. ersichtlich

## **Beschriftungskonzept**

Die lokalen Bedien-/ Signalisierungseinheiten sind mit funktionsspezifischen Symbolen beschriftet bzw. nummeriert. Als Ergänzung kann durch eine Papiereinlage im frontseitigen Klarsichtdeckel eine individuelle Beschriftung angebracht werden. Die Beschriftung erfolgt in der Regel durch generierte Texte aus CASE Suite und wird mit handelsüblichen Druckern auf normales DIN-A4 Papier ausgedruckt.

## **Lokales Bediengerät modu840**

Die Bedienung der Automationsstation kann durch das Zubehör modu840 ausgeführt werden. Der Anschluss erfolgt direkt in der Vorderseite des Gehäuses.

Durch Drehen und Drücken werden alle Datenpunkte im Klartext angezeigt und sind somit auch bedien- bzw. einstellbar. Ein Bediengerät kann jeweils mit einer Automationsstation eingesetzt werden.

Ein gleichzeitiger Betrieb von modu840 und Bedien-/ Signalisierungseinheiten modu625…modu670 wird durch Ergänzung mit dem 4-fach Frontrahmen (Zubehör) ermöglicht. Der Einbau kann direkt im Schaltschrank oder extern (abgesetzt bis zu 10 m) erfolgen.

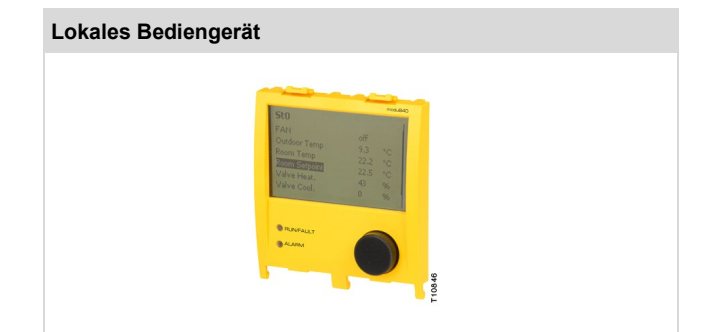

## **Kanal- und Klemmenbelegung**

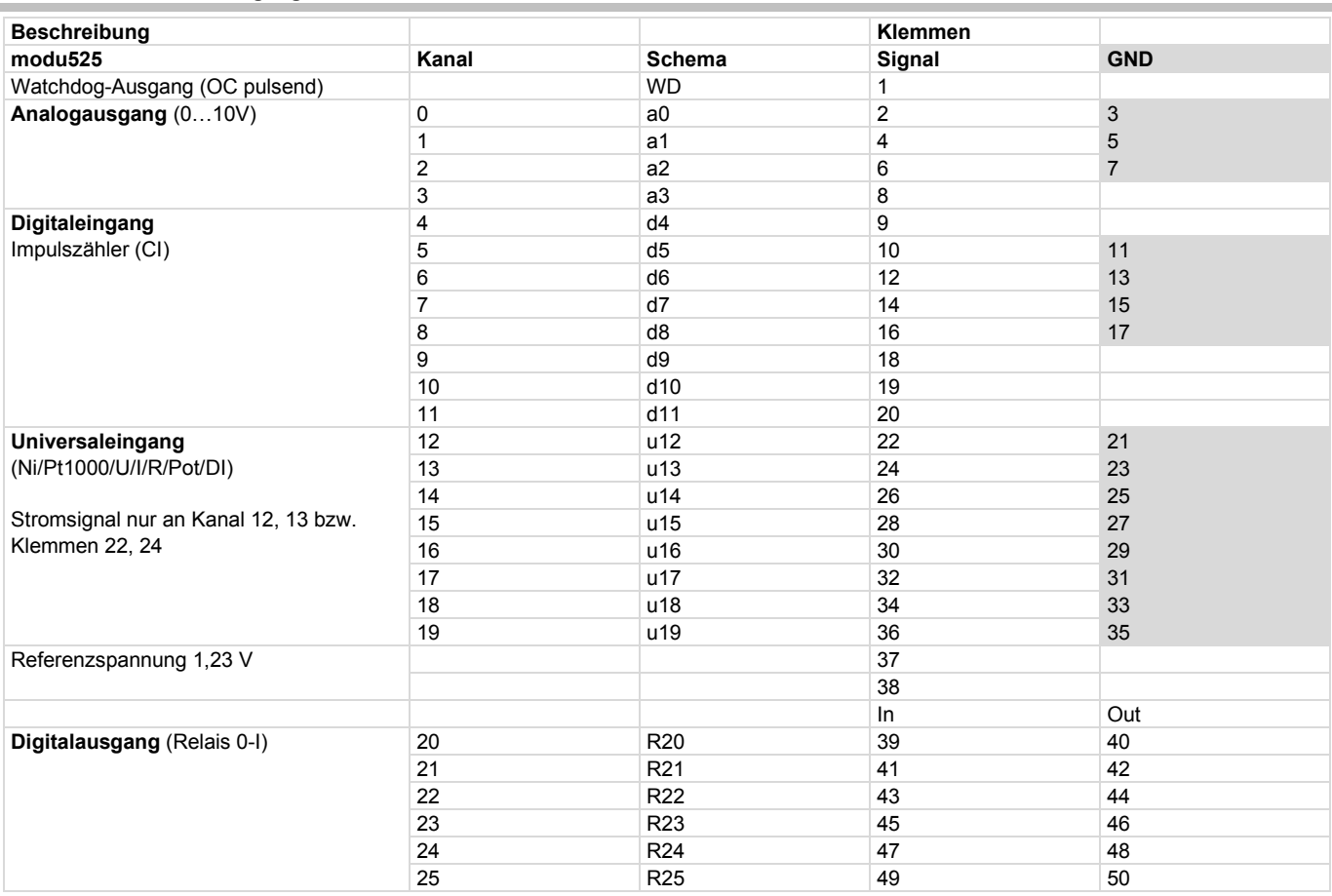

# **EY-AS525**

# <span id="page-8-0"></span>**Massbild**

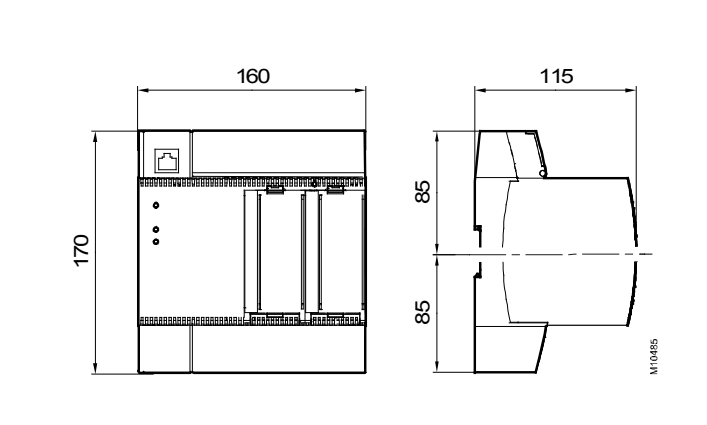

## <span id="page-8-1"></span>**Anschlussplan**

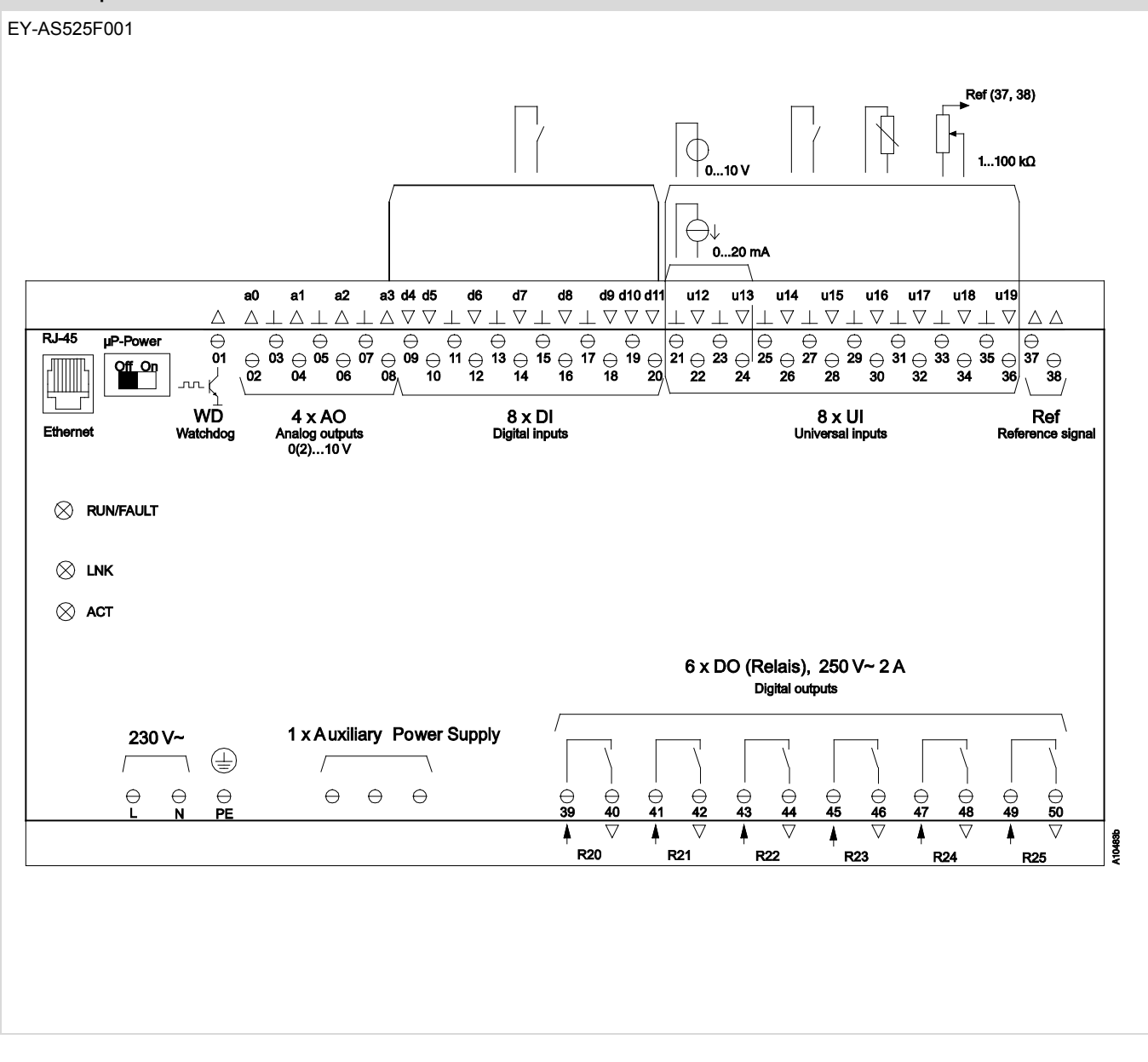

# <span id="page-9-0"></span>**Anschlussplan**

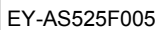

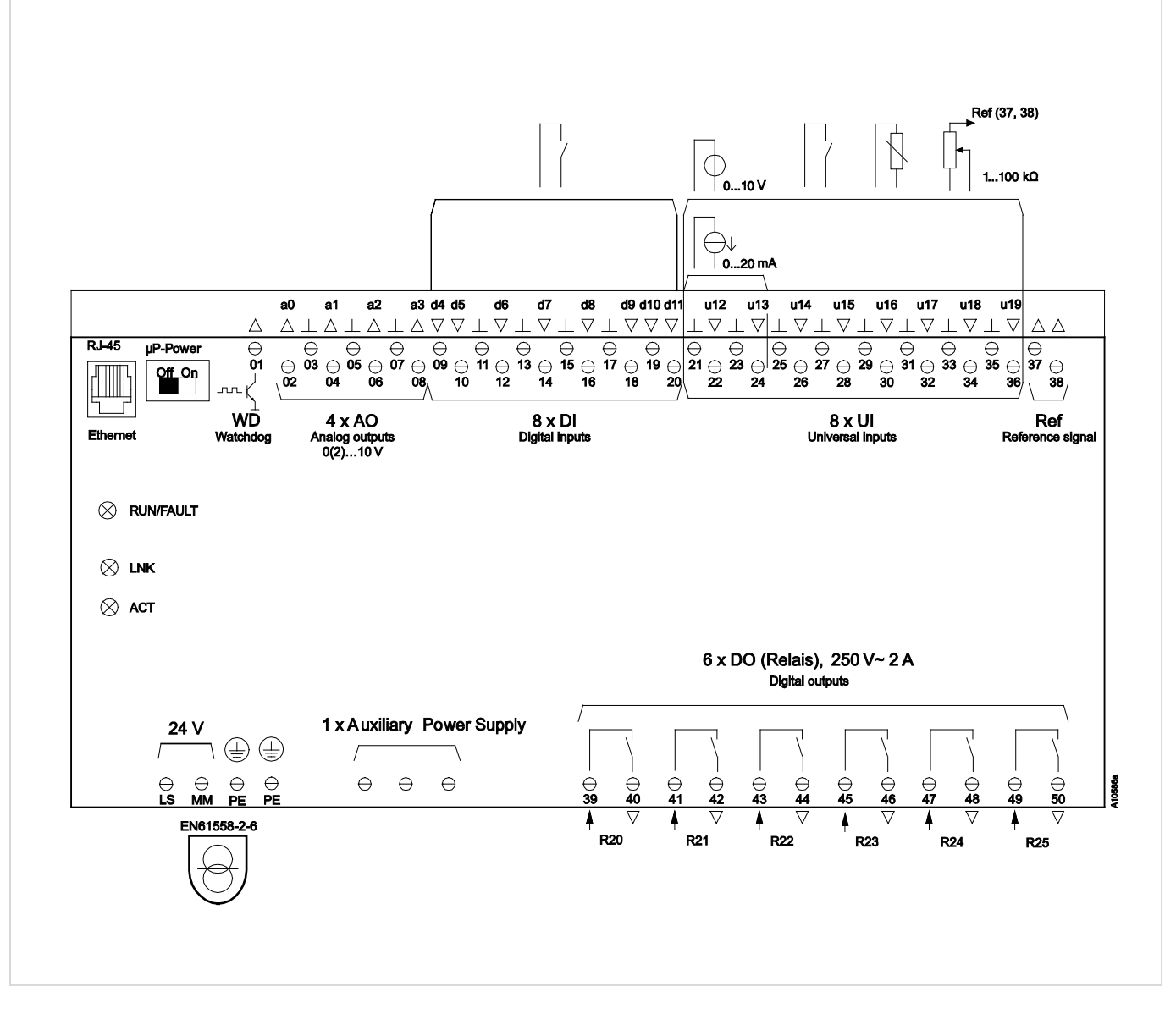